ГОСУДАРСТВЕННОЕ БЮДЖЕТНОЕ ПРОФЕССИОНАЛЬНОЕ ОБРАЗОВАТЕЛЬНОЕ УЧРЕЖДЕНИЕ «НИЖЕГОРОДСКИЙ ПРОМЫШЛЕННО - ТЕХНОЛОГИЧЕСКИЙ ТЕХНИКУМ»

# **КОМПЛЕКТ КОНТРОЛЬНО-ОЦЕНОЧНЫХ СРЕДСТВ учебной дисциплины**

# **ЕН.01. Информатика**

Специальность: **40.02.03. Право и судебное администрирование**

.

Нижний Новгород 2021

Комплект контрольно-оценочных средств разработан на основе Федерального государственного образовательного стандарта среднего профессионального образования (далее – СПО) по специальности 40.02.03. Право и судебное администрирование

Организация-разработчик: ГБПОУ «НПТТ»

Разработчик:

### Содержание:

1. Паспорт комплекта контрольно-оценочных средств

2. Задания для текущего контроля, критерии оценки, эталоны ответов

3. Задания для промежуточной аттестации критерии оценки, эталоны ответов

4. Перечень учебных изданий, Интернет-ресурсов, дополнительной литературы

### **1.Паспорт комплекта контрольно-оценочных средств.**

#### **1.1.Общие положения**

Комплект контрольно-оценочных средств (КОС) предназначен для контроля и оценки образовательных достижений обучающихся, освоивших программу учебной дисциплины ЕН.01. Информатика.

КОС включает контрольные материалы для проведения текущего контроля и промежуточной аттестации в форме дифференцированного зачета.

КОС разработан на основании программы подготовки специалистов среднего звена (ППССЗ) по специальности СПО 40.02.03. Право и судебное администрирование, программы учебной дисциплины ЕН.01. Информатика. **1.1 Результаты освоения дисциплины, подлежащие проверке**

В ходе изучения дисциплины ставится задача формирования следующих компетенций:

ОК 1. Понимать сущность и социальную значимость своей будущей профессии, проявлять к ней устойчивый интерес.

ОК 2. Организовывать собственную деятельность, выбирать типовые методы и способы выполнения профессиональных задач, оценивать их эффективность и качество.

ОК 3. Принимать решения в стандартных и нестандартных ситуациях и нести за них ответственность.

ОК 4. Осуществлять поиск и использование информации, необходимой для эффективного выполнения профессиональных задач, профессионального и личностного развития.

ОК 5. Использовать информационно-коммуникационные технологии в профессиональной деятельности.

ОК 6. Самостоятельно определять задачи профессионального и личностного развития, заниматься самообразованием, осознанно планировать повышение квалификации.

ОК 7. Ориентироваться в условиях постоянного обновления технологий в профессиональной деятельности.

ОК 8. Организовывать рабочее место с соблюдением требований охраны труда, производственной санитарии, инфекционной и противопожарной безопасности.

ПК 1.3. Обеспечивать работу оргтехники и компьютерной техники, компьютерных сетей и программного обеспечения судов, сайтов судов в сети Интернет.

В результате освоения учебной дисциплины обучающийся должен **уметь:** У.1. осуществлять поиск специализированной информации в сети Интернет, работать с электронной почтой, с информацией, представленной в специализированных базах данных;

У.2. использовать в своей деятельности пакеты прикладных программ;

В результате освоения учебной дисциплины обучающийся должен **знать:**

З.1. основные понятия автоматизированной обработки информации, общий состав и структуру персональных электронно-вычислительных машин (далее - ЭВМ) и вычислительных систем;

З.2. электронный документооборот и основы электронного предоставления информации, способы работы в сети Интернет;

Контроль и оценка освоения учебной дисциплины по темам (разделам) Таблица 1

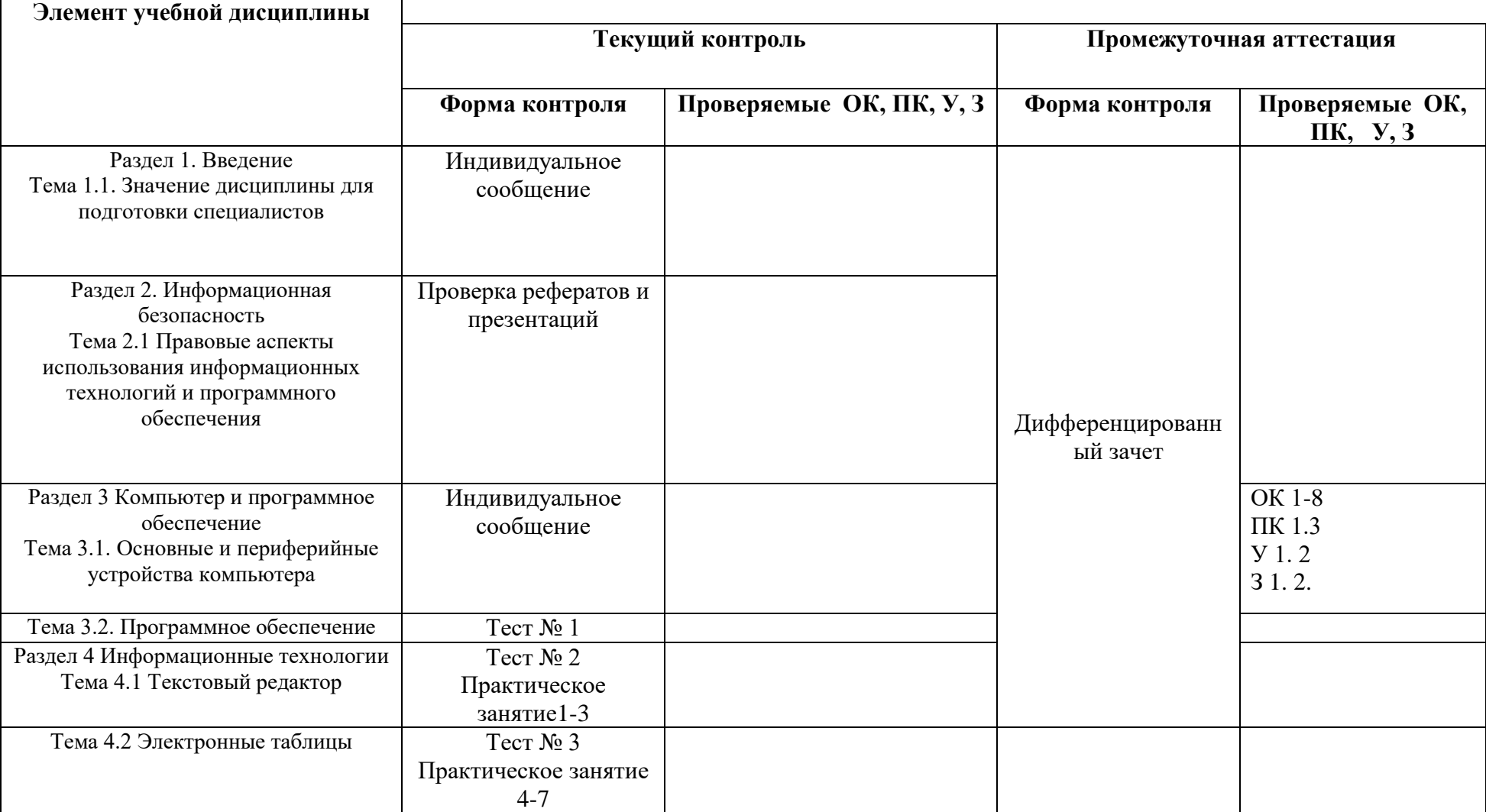

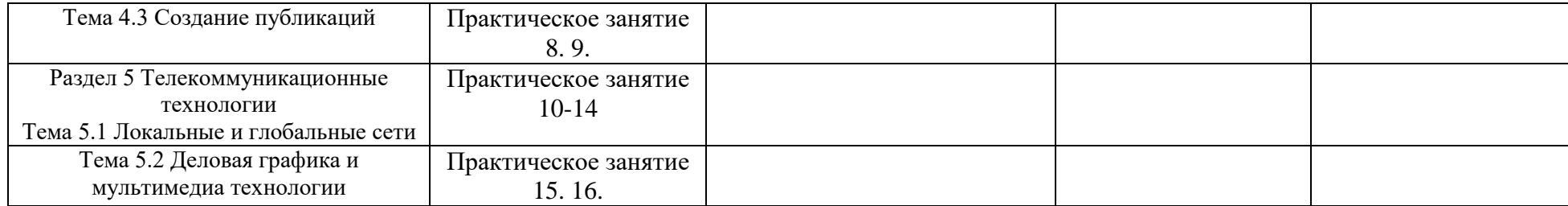

### **2. Задания для текущего контроля, критерии оценки**

## **2.1. Проверка задания внеаудиторной самостоятельной работы студентов**

Раздел 1. Введение

Тема 1.1. Значение дисциплины для подготовки специалистов

Задание: Подготовка сообщения по темам

Перечень тем:

1 Особенности современных информационных технологий 2 Области применения информационных технологий

3 Значение информационных технологий в работе юриста 4 Программные пакеты в юриспруденции

Раздел 2. Информационная безопасность

Тема 2.1 Правовые аспекты использования информационных технологий и программного обеспечения

Задание: написать реферат по предложенным темам.

Перечень тем:

- 1 Правовая охрана информации
- 2 Лицензионное программное обеспечение
- 3 «Компьютерное пиратство»
- 4 Программное обеспечение по способу распространения

Раздел 3 Компьютер и программное обеспечение

Тема 3.1. Основные и периферийные устройства компьютера Задание: подготовить сообщение по предложенным темам. Перечень тем:

- 1 Основные составляющие программных технологий
- 2 Основные и дополнительные устройства компьютера
- 3 Средства хранения и переноса информации
- 4 Внешние устройства компьютера
- 5 Эргономические требования при работе на компьютере

# **Критерии оценивания:**

1) полноту и правильность ответа;

2) степень осознанности, понимания изученного;

3) языковое оформление ответа.

Оценка «отлично» ставится, если студент полно излагает материал (отвечает на вопрос), дает правильное определение основных понятий; обнаруживает понимание материала, может обосновать свои суждения излагает материал последовательно и правильно с точки зрения норм литературного языка. Излагает материал, практически не заглядывая в текс сообщения.

Оценка «хорошо» ставится, если студент дает ответ, удовлетворяющий тем же требованиям, что и для оценки «отлично», но допускает 1–2 ошибки, которые сам же исправляет, и 1–2 недочета в последовательности и языковом оформлении излагаемого. Часто обращается к тексту сообщения.

Оценка «удовлетворительно» ставится, если студент обнаруживает знание и понимание основных положений данной темы, но излагает материал неполно и допускает неточности в определении понятий или формулировке правил; не умеет достаточно глубоко и доказательно обосновать свои суждения и привести свои примеры; излагает материал непоследовательно и допускает ошибки в языковом оформлении излагаемого. Строит своё выступление на чтении сообщения.

Оценка «неудовлетворительно» ставится, если студент обнаруживает незнание большей части соответствующего вопроса, допускает ошибки в формулировке определений и правил, искажающие их смысл, беспорядочно и неуверенно излагает материал. Оценка «2» отмечает такие недостатки в подготовке, которые являются серьезным препятствием к успешному овладению последующим материалом.

### 2.2. Тестовые задания

**Тест № 1** 

Тема 3.2. Программное обеспечение

1.В операционной системе Windows собственное имя файла не может содержать символ...

- а) вопросительный знак (?)
- b) запятую $(,)$
- с) точку  $(.)$
- d) знак сложения  $(+)$

### 2. Укажите неправильно записанное имя файла:

- a)  $a:\propto\b{b}$
- b) docum.txt
- c) doc?.lst
- d) класс!

### 3. Расширение имени файла, как правило, характеризует...

- а) время создания файла
- b) объем файла
- с) место, занимаемое файлом на диске
- d) тип информации, содержащейся в файле
- 4. Фотография «Я на море» сохранена в папке Лето на диске D:\, укажите его полное имя
	- а) D: Лето Я на море.txt
	- b) D:\Лето\Я на море. ipg
	- с) D:\Я на море. $ipg$
	- d) D:\Лето\Я на море.avi

### 5. Операционная система выполняет...

### а) обеспечение организации и хранения файлов

- b) подключение устройств ввода/вывода
- с) организацию обмена данными между компьютером и различными периферийными устройствами
- d) организацию диалога с пользователем, управление аппаратурой и ресурсами компьютера

### 6. Файловая система необходима...

- а) для управления аппаратными средствами
- b) для тестирования аппаратных средств
- с) для организации структуры хранения
- d) для организации структуры аппаратных средств
- 7. Каталог (папка) это...
	- а) команда операционной системы, обеспечивающая доступ к данным

#### b) группа файлов на одном носителе, объединяемых по какому-либо критерию

- с) устройство для хранения группы файлов и организации доступа к ним
- d) путь, по которому операционная система определяет место файла

#### 8. Текстовые документы имеют расширения...

- a)  $*$  exe
- b)  $*$ .bmp
- c)  $*$ **.txt**
- $d$ ) \*.com

### 9. Папки (каталоги) образуют ... структуру

- а) Иерархическую
- b) Сетевую
- с) Циклическую
- d) реляционную

#### 10. Файлы могут иметь одинаковые имена в случае...

- а) если они имеют разный объем
- b) если они созданы в различные дни
- с) если они созданы в различное время суток
- d) если они хранятся в разных каталогах

#### 11. Задан полный путь к файлу D: Учеба Практика Отчет. doc Назовите имя файла

- а) D:\Учеба\Практика\Отчет.doc
- b) Oryer.doc
- с) Отчет
- d) D:\Учеба\Практика\Отчет

#### 12. Файловая система определяет

- а) способ организации данных на диске
- b) физические особенности носителя
- с) емкость диска
- d) число пикселей на диске
- 13. Файл это ...
	- а) единица измерения информации
	- b) программа в оперативной памяти
	- с) текст, распечатанный на принтере

#### d) организованный набор данных, программа или данные на диске, имеющие имя

#### 14. Размер файла в операционной системе определяется

- а) в байтах
- b) в битах
- с) в секторах
- d) в кластерах

### 15. Во время исполнения прикладная программа хранится...

- а) в видеопамяти
- **b**) в процессоре
- с) в оперативной памяти
- d) на жестком диске

#### 16. Имена файлов, в которых хранятся на диске созданные документы (тексты или рисунки), задаются...

- а) автоматически программой (текстовым или графическим редактором)
- **b)** создателем документа
- с) операционной системой
- d) документы не имеют имен
- 17. Гипертекст это...
	- а) очень большой текст
	- b) структурированный текст, в котором могут осуществляться переходы по выделенным меткам
	- с) текст, набранный на компьютере
	- d) текст, в котором используется шрифт большого размера

18. Стандартной программой в ОС Windows являются:

- а) Калькулятор
- b) MS Word
- c) MS Excel
- d) Internet Explorer
- е) Блокнот

### 19. Чтобы сохранить текстовый файл (документ) в определенном формате

### необхолимо залать...

- а) размер шрифта
- **b**) тип файла
- с) параметры абзаца
- d) размеры страницы

### 20. Задан полный путь к файлу c:\doc\proba.txt. Назовите полное имя файла

- a)  $c:\dot{a}$
- b) proba.txt
- c)  $doc\broba.txt$
- d) txt

#### 21. Операционные системы представляют собой программные продукты, входящие  $B$  COCTAB...

- а) прикладного программного обеспечения
- b) системного программного обеспечения
- с) системы управления базами данных
- d) систем программирования

### 22. Интерфейс - это...

- а) совокупность средств и правил взаимодействия устройств ПК, программ и пользователя
- **b)** комплекс аппаратных средств
- с) элемент программного продукта
- d) часть сетевого оборудования
- 23. По функциональному признаку различают следующие виды ПО:
	- a) Сетевое
	- **b**) Прикладное
	- с) Системное
	- d) Инструментальное

### 24. Короткое имя файла состоит из ...

- а) двух частей: собственно, имени и расширения
- **b**) адреса файла
- с) только имени файла
- d) любых 12 символов

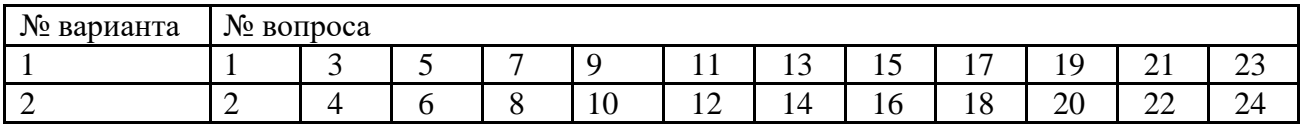

### Тест № 2

### Тема 4.1 Текстовый редактор

### 1 вариант

1. Установите соответствие между списком операций и объединяющим эти операции элементом панели «Строка меню» текстового редактора Microsoft Word.

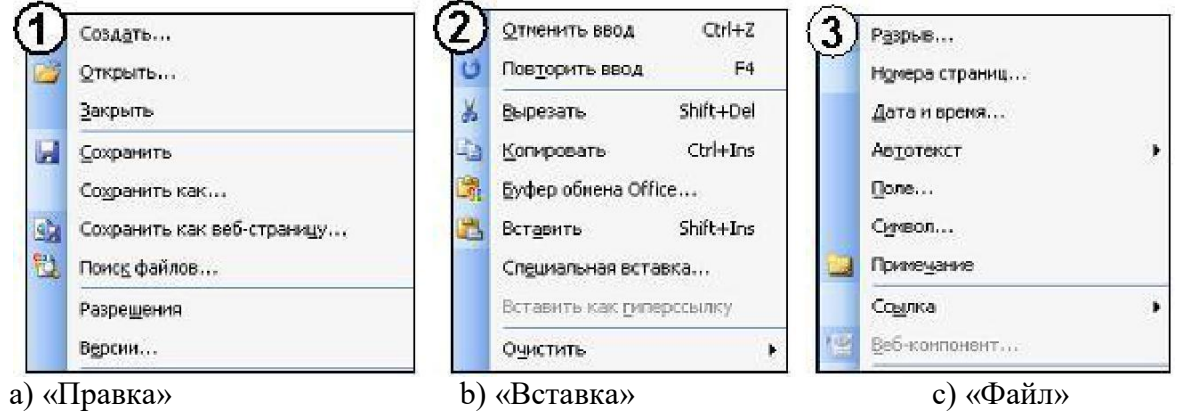

2. На листе с помощью текстового редактора Microsoft Word создана таблица, у которой выделены два столбца. Если выбрать команду, как это изображено на рисунке:

> то … a) будет вставлен один столбец в начале таблицы b) будут вставлены два столбца справа от выделенных c) будут вставлены два столбца из буфера обмена d) будет вставлен один столбец

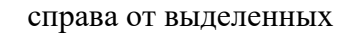

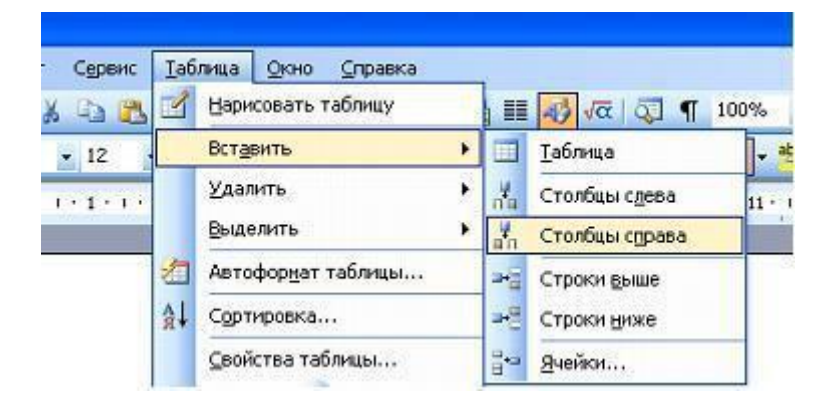

3. На листе с помощью текстового редактора Microsoft Word создана таблица, у которой выделены две строки. Если выбрать команду, как это изображено на рисунке:

то …

a) будет вставлена одна строка ниже выделенных b) будет вставлена одна строка в низу таблицы c) будут вставлены две строки из буфера обмена d) будут вставлены две строки ниже выделенных

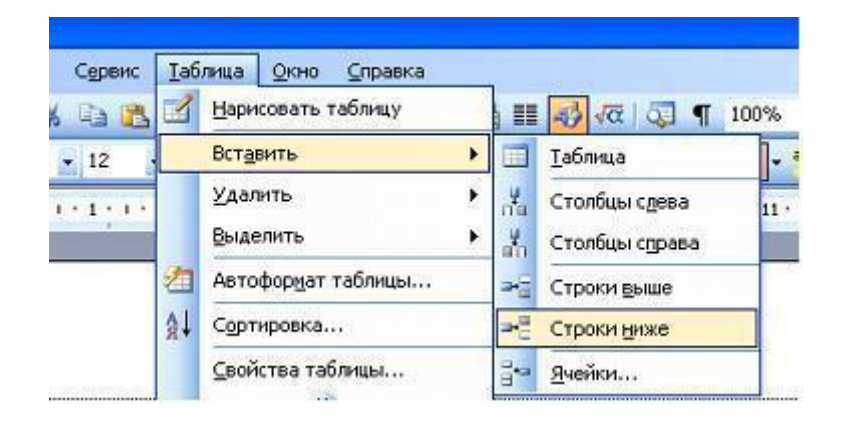

4. В документе Ms Word кнопка А) Таблицы и границы В) Рисование Автофигуры \* находится на панели инструментов…

Б) Форматирование

С) Стандартная

- 5. Добавить в MS Word таблицу MS Excel можно кнопкой на панели инструментов…
	- $\mathbf{B}$   $\mathbf{B}$   $\mathbf{B}$   $\mathbf{B}$   $\mathbf{B}$   $\mathbf{B}$   $\mathbf{C}$   $\mathbf{A}$
- 6. Выравнивание по ширине устанавливается с помощью кнопки …

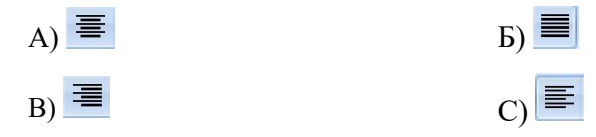

#### **2 вариант**

1. Установите соответствие между списком операций и объединяющим эти операции элементом панели «Строка меню» текстового редактора Microsoft Word.

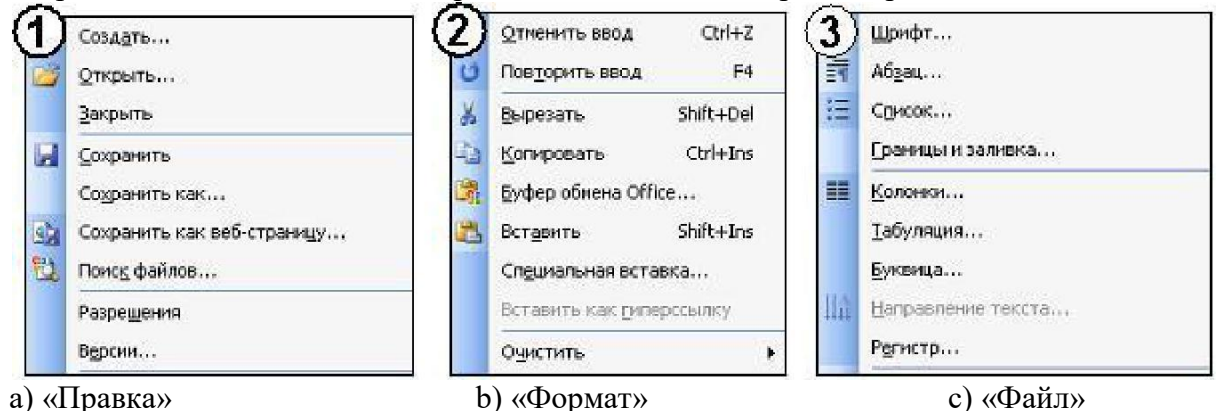

2. На листе с помощью текстового редактора Microsoft Word создана таблица, состоящая из 5 столбцов и 5 строк, у которой выделены три столбца. Если выбрать команду, как это изображено на рисунке:

#### то …

a) будут вставлены 5 столбцов справа

b) будут вставлены 3 строки ниже

c) будут вставлены 3 строки из буфера обмена

d) будут вставлены 5 строк ниже

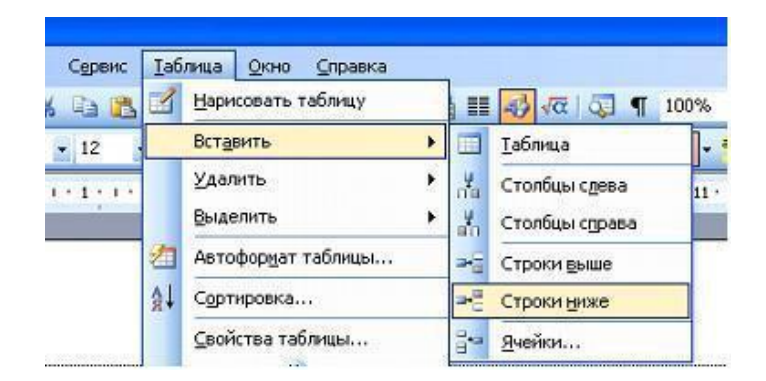

3. На листе с помощью текстового редактора Microsoft Word создана таблица, у которой выделена одна ячейка. Если выбрать команду, как это изображено на рисунке:

 $\overline{10} \ldots$ 

- а) ячейка разобьется на две строки
- b) будет вставлена одна строка в низу таблицы
- с) будет вставлена 1 строка ниже
- d) будет вставлена только 1 ячейка ниже

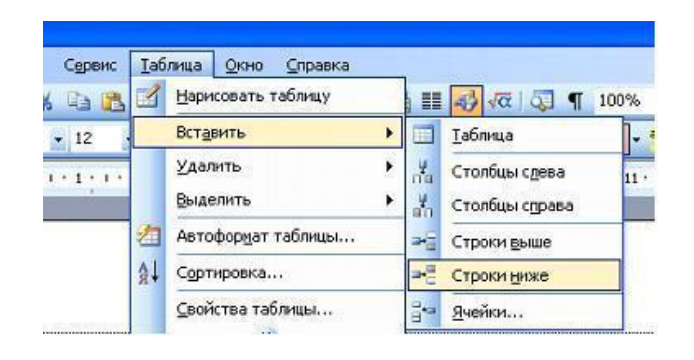

- 4. В документе Ms Word установить разреженный интервал возможно вызвав диалоговое OKHO...
	- А) Шрифт Б) Стили
	- В) Абзац С) Редактирование
- 5. Добавить в MS Word маркированный список можно кнопкой на панели инструментов...

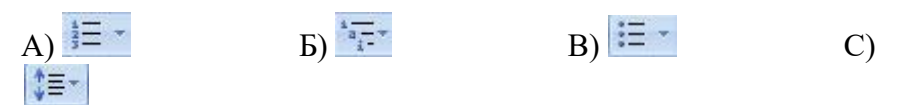

6. Пункт меню Формат окна MS Word содержит команду...

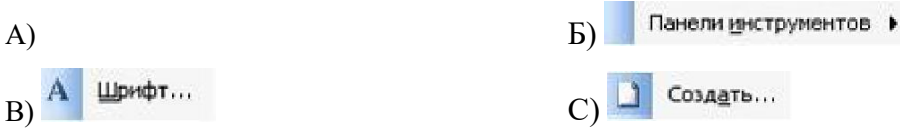

### $T$ ест № 3

#### Тема 4.2 Электронные таблицы

- 1. Электронная таблица это:
	- 1. прикладная программа, предназначенная для обработки структурированных в виде таблицы данных;
	- 2. прикладная программа для обработки кодовых таблиц;
	- 3. устройство ПК, управляющее его ресурсами в процессе обработки данных в табличной форме;
	- 4. системная программа, управляющая ресурсами ПК при обработке таблиц.
- 2. Электронная таблица предназначена для:
	- 1. обработки преимущественно числовых данных, структурированных с помощью таблиц;
	- 2. упорядоченного хранения и обработки значительных массивов данных;
	- 3. визуализации структурных связей между данными, представленными в таблицах;
	- 4. редактирования графических представлений больших объемов информации.
- 3. Электронная таблица представляет собой:
- 1. совокупность нумерованных строк и поименованных буквами латинского алфавита столбцов;
- 2. совокупность поименованных буквами латинского алфавита строк и нумерованных столбцов;
- 3. совокупность пронумерованных строк и столбцов;
- 4. совокупность строк и столбцов, именуемых пользователем произвольным образом.
- 4. Строки электронной таблицы:
	- 1. именуются пользователями произвольным образом;
	- 2. обозначаются буквами русского алфавита;
	- 3. обозначаются буквами латинского алфавита;
	- 4. нумеруются.
- 5. В общем случае столбы электронной таблицы:
	- 1. обозначаются буквами латинского алфавита;
	- 2. нумеруются;
	- 3. обозначаются буквами русского алфавита;
	- 4. именуются пользователями произвольным образом;
- 6. Для пользователя ячейка электронной таблицы идентифицируются:
	- 1. путем последовательного указания имени столбца и номера строки, на пересечении которых располагается ячейка;
	- 2. адресом машинного слова оперативной памяти, отведенного под ячейку;
	- 3. специальным кодовым словом;
	- 4. именем, произвольно задаваемым пользователем.
- 7. Вычислительные формулы в ячейках электронной таблицы записываются:
	- 1. в обычной математической записи;
	- 2. специальным образом с использование встроенных функций и по правилам, принятым для записи выражений в языках программирования;
	- 3. по правилам, принятым исключительно для электронный таблиц;
	- 4. по правилам, принятым исключительно для баз данных.
- 8. Выражение 5(A2+C3):3(2B2-3D3) в электронной таблице имеет вид:
	- 1.  $5(A2+C3)/3(2B2-3D3)$ ;
	- 2.  $5*(A2+C3)/3*(2*B2-3*D3)$ ;
	- 3.  $5*(A2+C3)/(3*(2*B2-3*D3))$ ;
	- 4. 5(A2+C3)/(3(2B2-3D3)) .
- 9. Выберите верную запись формулы для электронной таблицы:
	- 1. C3+4\*D4
	- 2. C3=C1+2\*C2
	- 3. A5B5+23
	- 4.  $= A2^* A3 A4$

#### 10. При перемещении или копировании в электронной таблице абсолютные ссылки:

- 1. не изменяются;
- 2. преобразуются вне зависимости от нового положения формулы;
- 3. преобразуются в зависимости от нового положения формулы;
- 4. преобразуются в зависимости от длины формулы;
- 5. преобразуются в зависимости от правил указанных в формуле.
- 11. При перемещении или копировании в электронной таблице относительные ссылки:
	- 1. преобразуются вне зависимости от нового положения формулы;
	- 2. преобразуются в зависимости от длины формулы;
	- 3. не изменяются;
	- 4. преобразуются в зависимости от нового положения формулы.
- 12. Диапазон это:
	- 1. совокупность клеток, образующих в таблице область прямоугольной формы;
	- 2. все ячейки одной строки;
	- 3. все ячейки одного столбца;
	- 4. множество допустимых значений.
- 13. Активная ячейка это ячейка:
	- 1. для записи команд;
	- 2. содержащая формулу, включающую в себя имя ячейки, в которой выполняется ввод данных;
	- 3. формула в которой содержатся ссылки на содержимое зависимой ячейки;
	- 4. в которой выполняется ввод команд.
- 14. Какая формула будет получена при копировании в ячейку СЗ, формулы из ячейки С2:

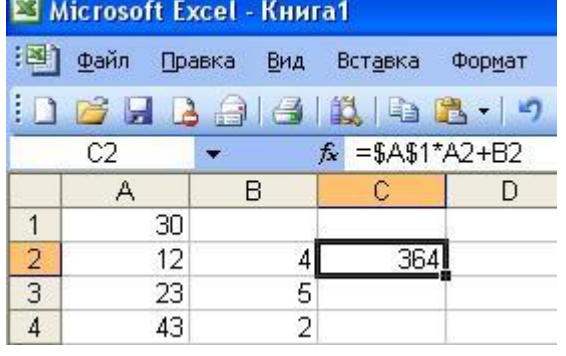

- 1.  $=A1*A2+B2$ :
- 2.  $= $A$1*$A$2+$B$2$ ;
- 3.  $= $A$1*A3+B3;$
- 4.  $= $A$2*A3+B3;$
- 5.  $= $B$2*A3+B4?$
- 15. Чему будет равно значение ячейки С1, если в нее ввести формулу =A1+B1:

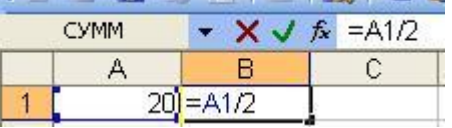

- $1. \t20:$
- $2.15;$
- $3.10;$
- 4. 30?

16. Чему будет равно значение ячейки C1, если в нее ввести формулу = CYMM(A1:A7)/2:

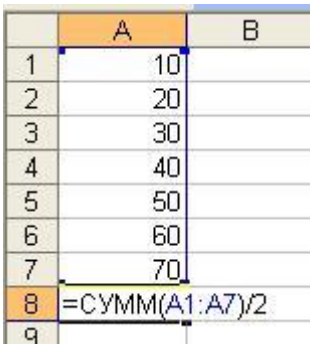

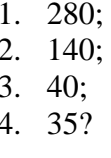

17. Дан фрагмент электронной таблицы Microsoft Excel:

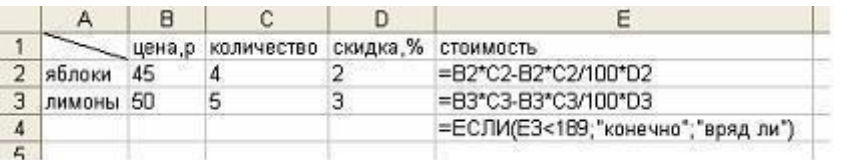

Значение ячейки Е4 равно ... a)  $243$  $b)$  176,4 с) «конечно» d) «вряд ли»

18. Дан фрагмент электронной таблицы Microsoft Excel:

Значение ячейки Е4 равно ... a)  $176,4$  $b)$  «нет» c)  $\langle \text{Ja} \rangle$  $d)$  176

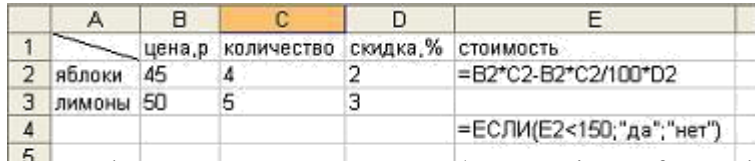

 $19.4$  Дан фрагмент электронной таблицы Microsoft Excel:

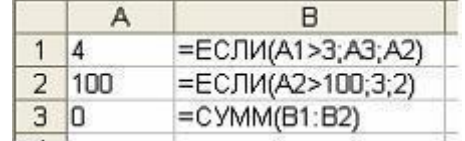

Значение ячейки В3 равно … a) 2 b) 103 c) 102 d) 3

#### 20. Дан фрагмент электронной таблицы Microsoft Excel:

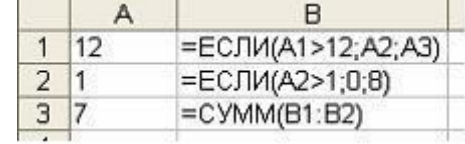

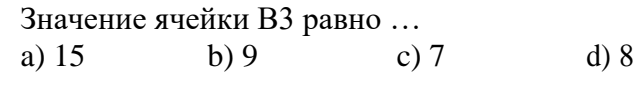

#### 21. Функции МИН и МАКС относятся к категории:

- 1) Математические; 3) Статистические;
- 

2) Логические; 4) экономические

22. Мастер функций в MS Excel вызывается нажатием кнопки…

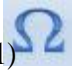

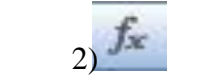

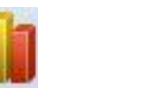

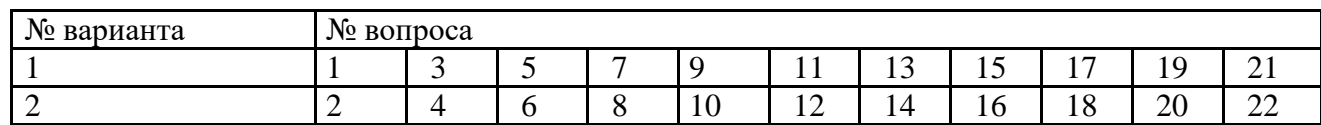

**Критерии ответов**

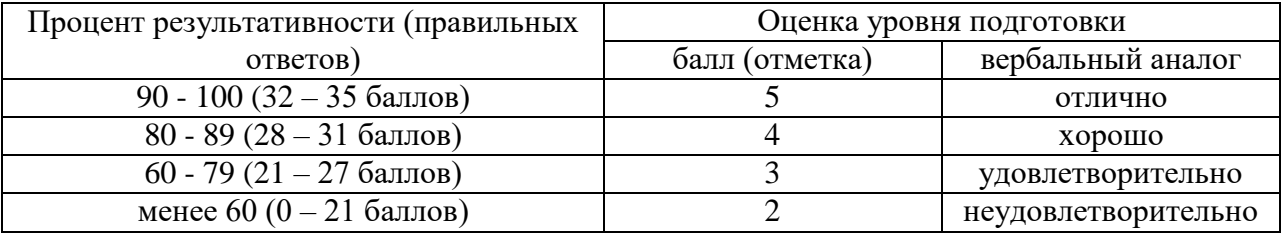

### **2.3 Практические занятия**

### **Перечень тем практических занятий**

Раздел 4 Информационные технологии

Тема 4.1 Текстовый редактор

Практическая работа 1 Работа в программе MS Word.

Практическая работа 2 Работа в программе MS Word.

Практическая работа 3 Работа в программе MS Word.

Тема 4.2 Электронные таблицы

Практическая работа 4 Работа в электронных таблицах MS Excel

Практическая работа 5 Работа в электронных таблицах MS Excel

Практическая работа 6 Работа в электронных таблицах MS Excel

Практическая работа 7 Работа в электронных таблицах MS Excel Тема 4.3 Создание публикаций

Практическая работа 8 Работа в программе создания публикаций MS

Pablisher.

Практическая работа 9 Работа в программе создания публикаций MS Pablisher.

Раздел 5 Телекоммуникационные технологии

Тема 5.1 Локальные и глобальные сети.

Практическая работа 10 Гипертекстовая система WWW

Практическая работа 11 Поиск информации в сети Интернет

Практическая работа 12 Работа в сети Интернет

Практическая работа 13 Создание и сопровождение сайта

Практическая работа 14 Создание и сопровождение сайта

Тема 5.2 Деловая графика и мультимедийные технологии

Практическая работа 15 Обработка видео в режиме on-line

Практическая работа 16 Обработка видео в режиме on-line

Смотри методические рекомендации по проведению практических занятий.

## **3.Задания промежуточной аттестации, критерии оценки, эталоны ответов**

Форма промежуточной аттестации: дифференцированный зачет.

Дифференцированный зачет состоит из 2-х частей: тестирование и практическая работа на компьютере.

Тестирование содержит 60 вопросов с выбором одного варианта из 4 предложенных. Практическая работа состоит из 2 заданий: работа в текстовом редакторе, работа в редакторе электронных таблиц.

### **3.1 Вопросы для подготовки к дифференцированному зачету**

- 1. Значение дисциплины для подготовки специалистов.
- 2. Информационные процессы и управление. Обратная связь.
- 3. Основные характеристики компьютера (разрядность, тактовая частота, объем оперативной памяти, производительность и др.).
- 4. Качественные и количественные характеристики информации. Свойства информации (новизна, актуальность, достоверность и др.). Единицы измерения информации.
- 5. Функциональная схема компьютера. Основные устройства компьютера, их назначение и взаимосвязь.
- 6. Периферийные устройства персонального компьютера
- 7. Базовое программное обеспечение
- 8. Прикладное программное обеспечение
- 9. Программное управление работой компьютера. Программное обеспечение компьютера.
- 10. Папки и файлы (тип файла, имя файла). Файловая система. Основные операции с файлами в операционной системе.
- 11. Защита информации. Правовая охрана программ и данных.
- 12. Мультимедиа-технология.
- 13. Операционная система компьютера (назначение, состав, загрузка).
- 14. Информационное моделирование. Основные типы информационных моделей (табличные, иерархические, сетевые).
- 15. Текстовый редактор. Назначение и основные функции.
- 16. Электронные таблицы. Назначение и основные функции.
- 17. Базы данных. Назначение и основные функции.
- 18. Публикации. Назначение и основные функции.
- 19. Компьютерные вирусы: способы распространения, защита от вирусов.
- 20. Информационные ресурсы сети Интернет: электронная почта, телеконференция, файловые архивы. Всемирная паутина.
- 21. Информация. Вероятностный подход к измерению количества информации.
- 22. Гипертекст. Технология WWW (World Wide Web Всемирная паутина).
- 23. Основные этапы развития вычислительной техники. Информатизация общества.
- 24. Автоматическая обработка информации.
- 25. Основные объекты СУБД: таблицы, формы, запросы, отчеты.
- 26. Протокол передачи данных TCP/IP.
- 27. Графика в профессии.
- 28. Цифровое оборудование для создания графических и мультимедийных объектов.
- 29. Поиск данных в сети Интернет. Поисковые системы.
- 30. СУБД (модели, виды). Использование СУБД в различных предметных областях.
- 31. Графические возможности текстового редактора.
- 32. Провайдер.
- 33. Компьютерные сети: назначение и классификация.
- 34. Локальные компьютерные сети: особенности организации, топология, методы доступа.
- 35. Глобальные компьютерные сети: структура и система адресации, способы организации передачи информации.
- 36. Многообразие компьютеров.
- 37. Внешние устройства компьютеров.
- 38. Информационные системы и автоматизация информационных процессов. Настольные издательские системы.
- 39. Сетевые информационные системы.
- 40. Использование возможностей Интернета для дистанционного образования.
- 41. Программные среды компьютерной графики.
- 42. Правонарушения в информационной сфере, меры их предупреждения.

#### 3.2 Задание для промежуточной аттестации 3.2.1 Тест

Количество вариантов для обучающихся - 2.

Время выполнения - 45 минут.

### Вариант 1

Правильный вариант ответа выделен жирным шрифтом

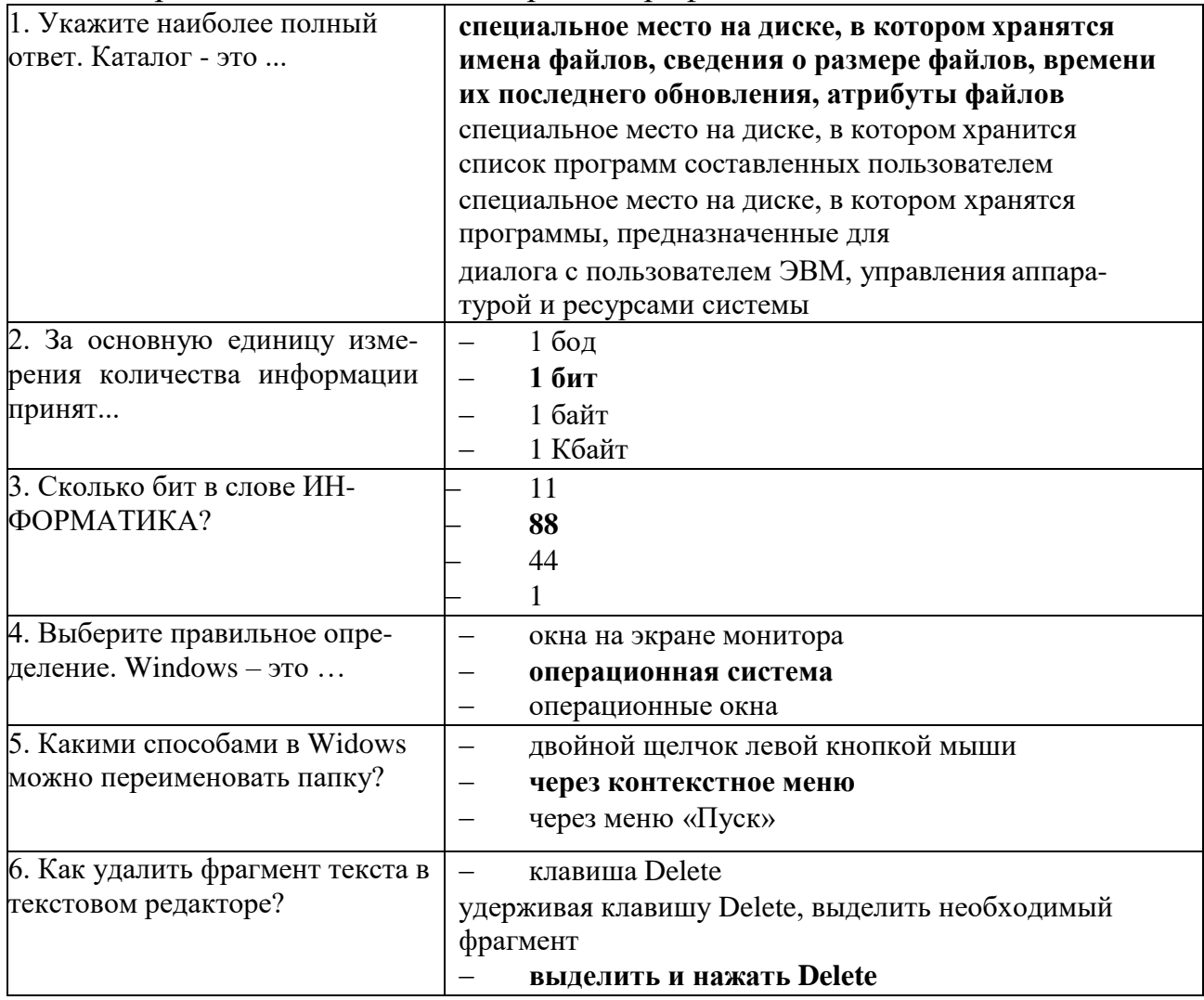

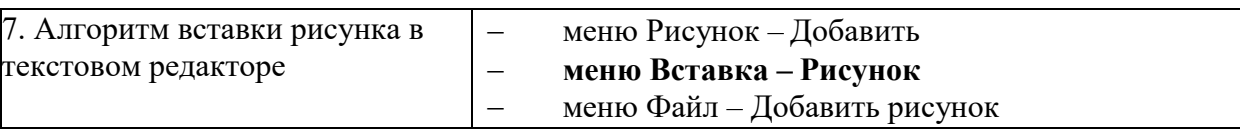

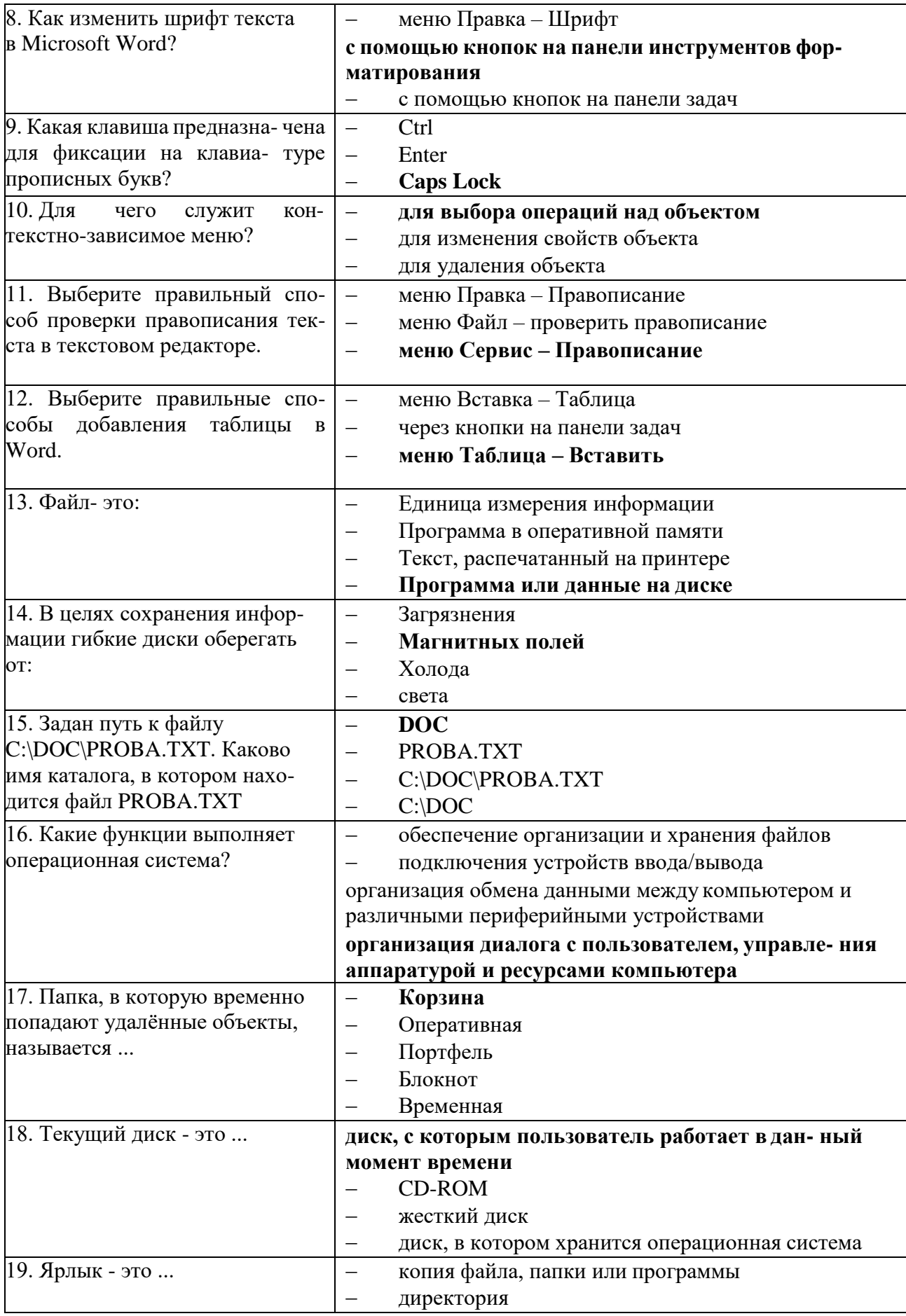

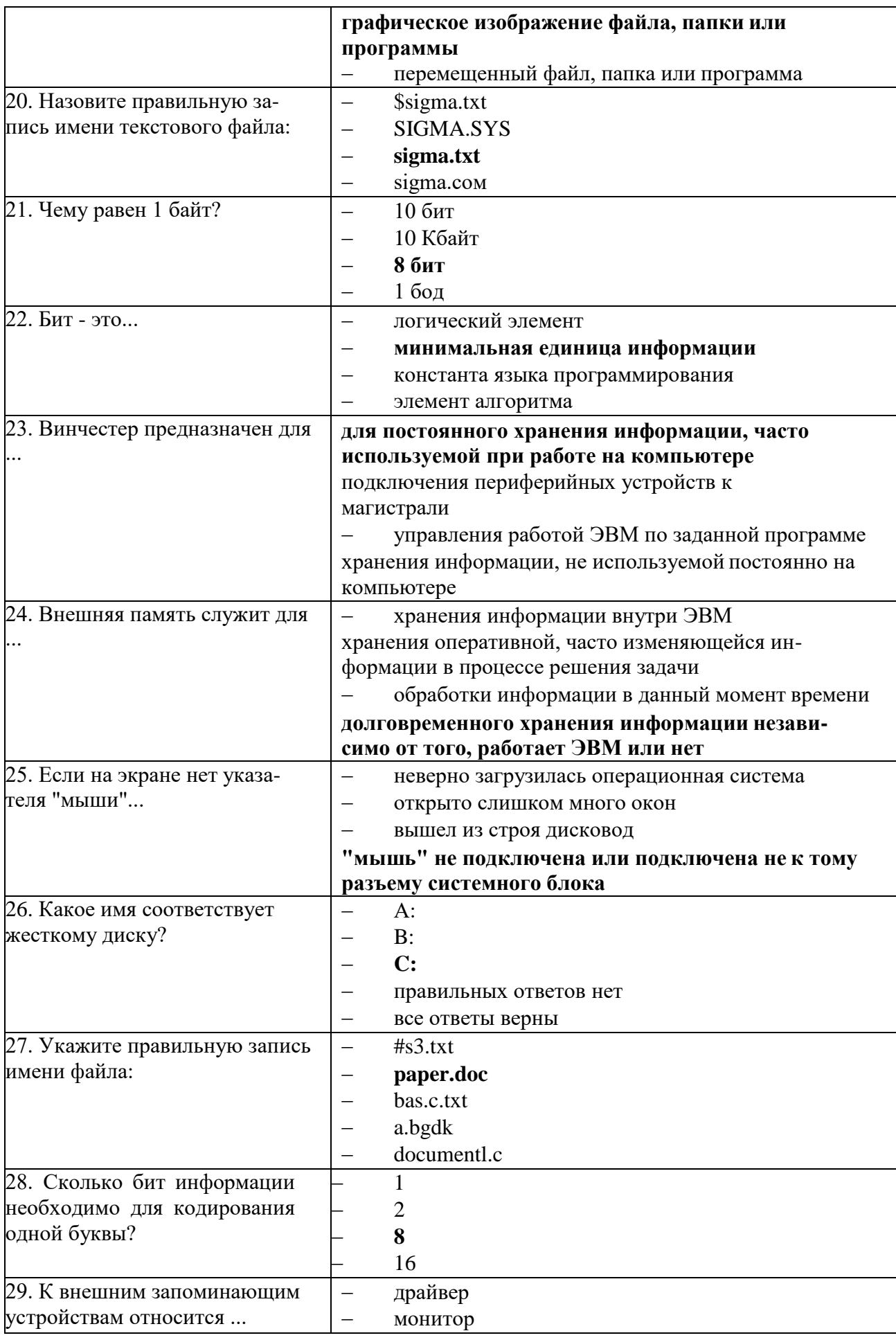

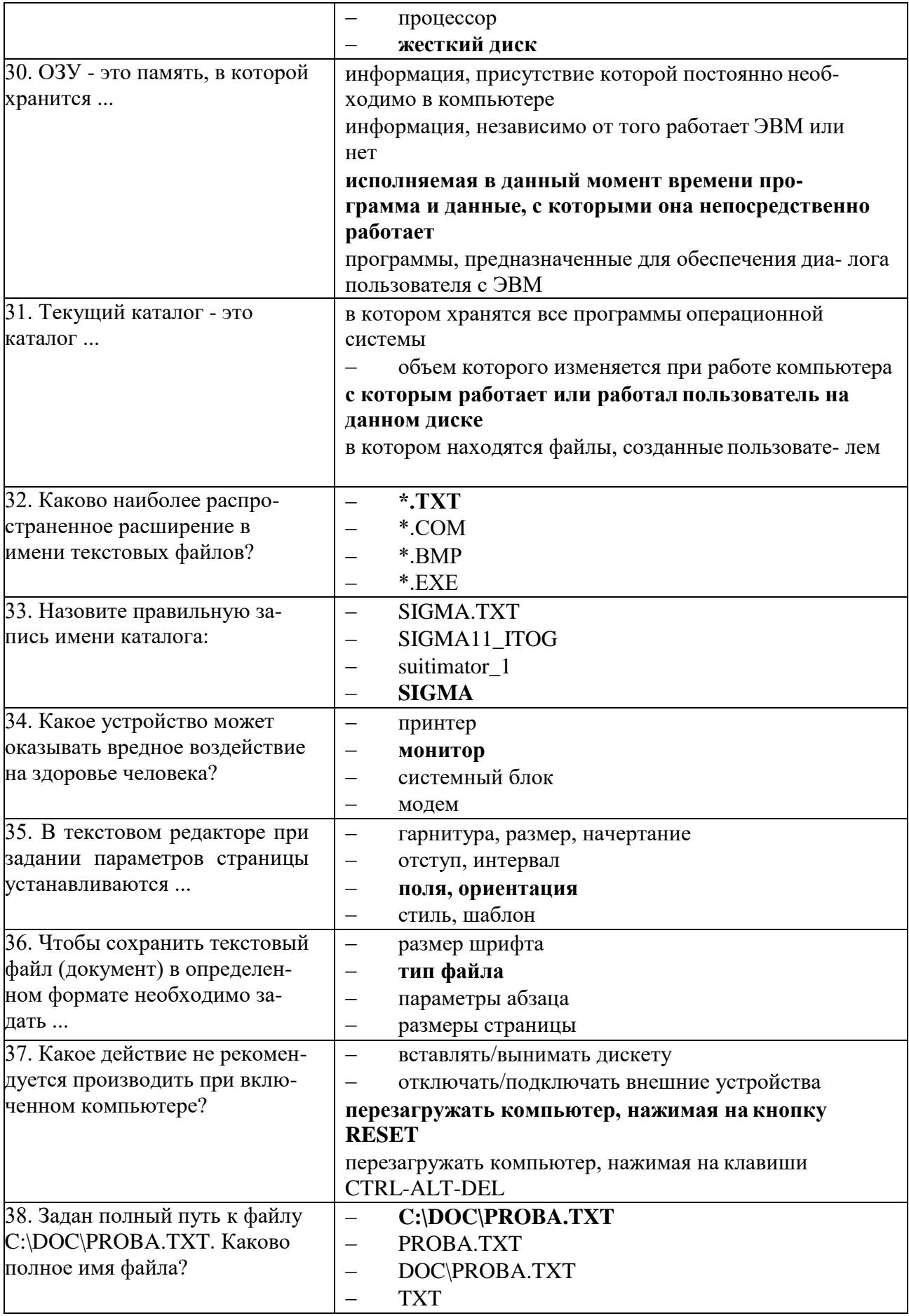

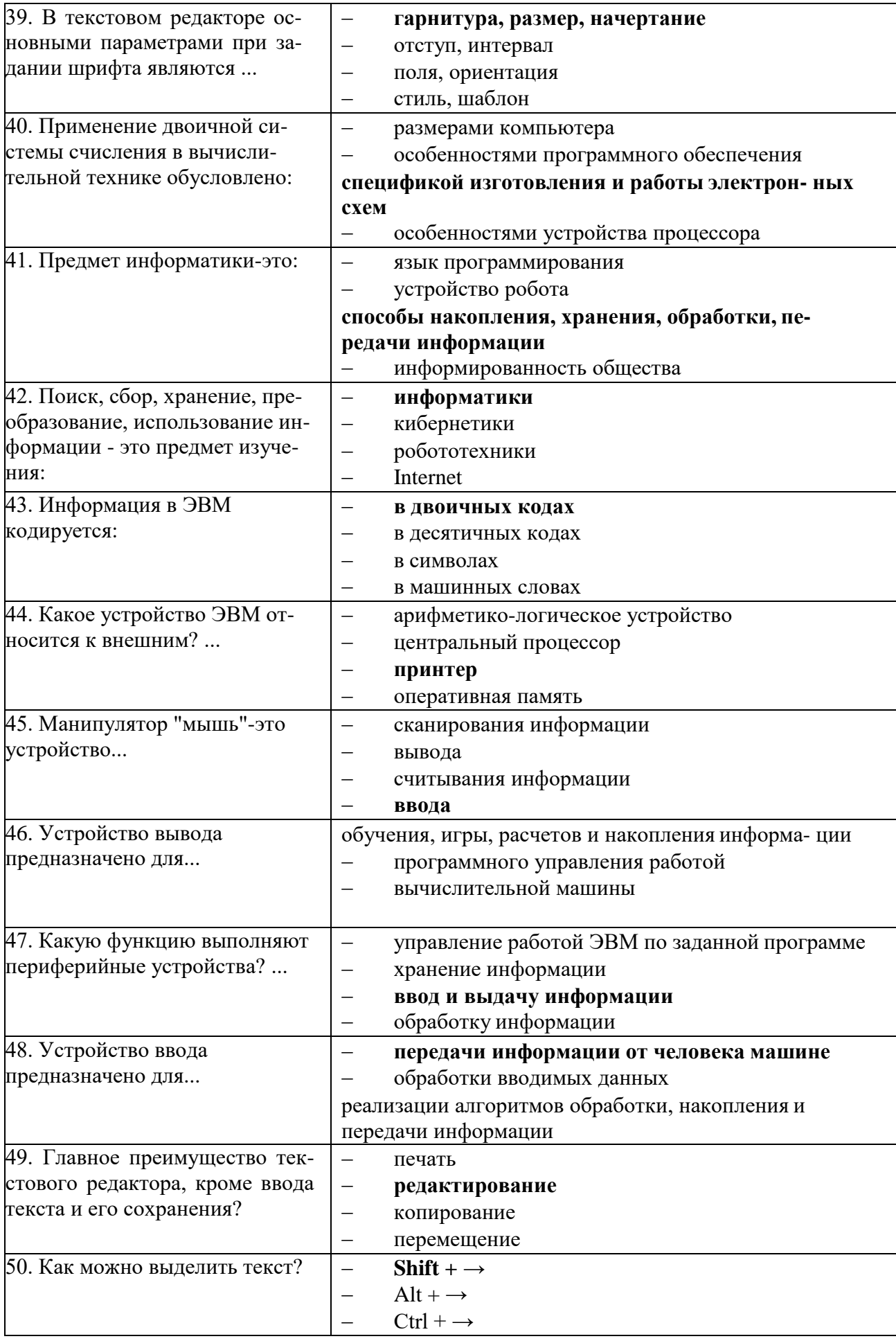

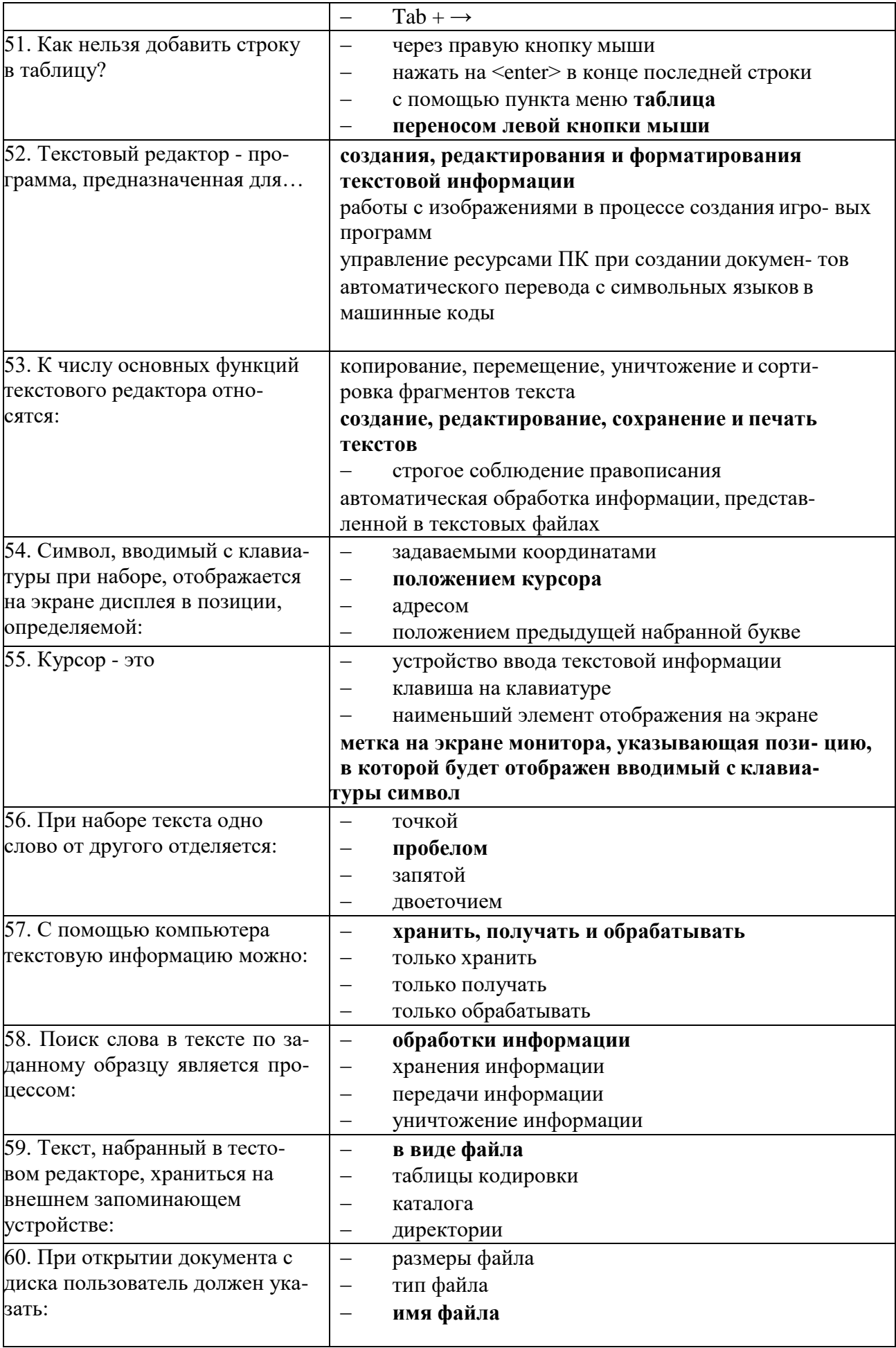

дату создания файла

Вариант 2

Правильный вариант ответа выделен жирным шрифтом

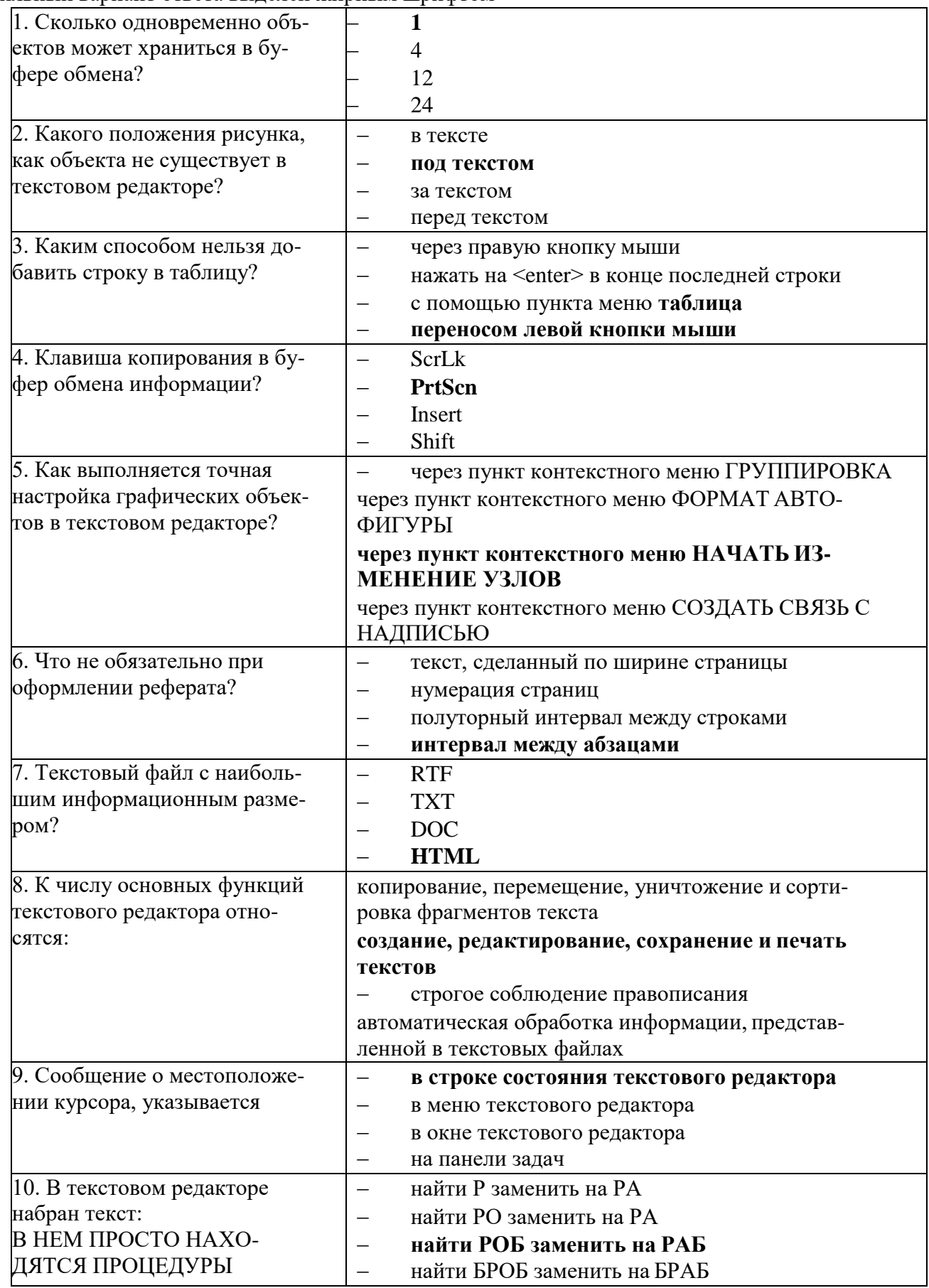

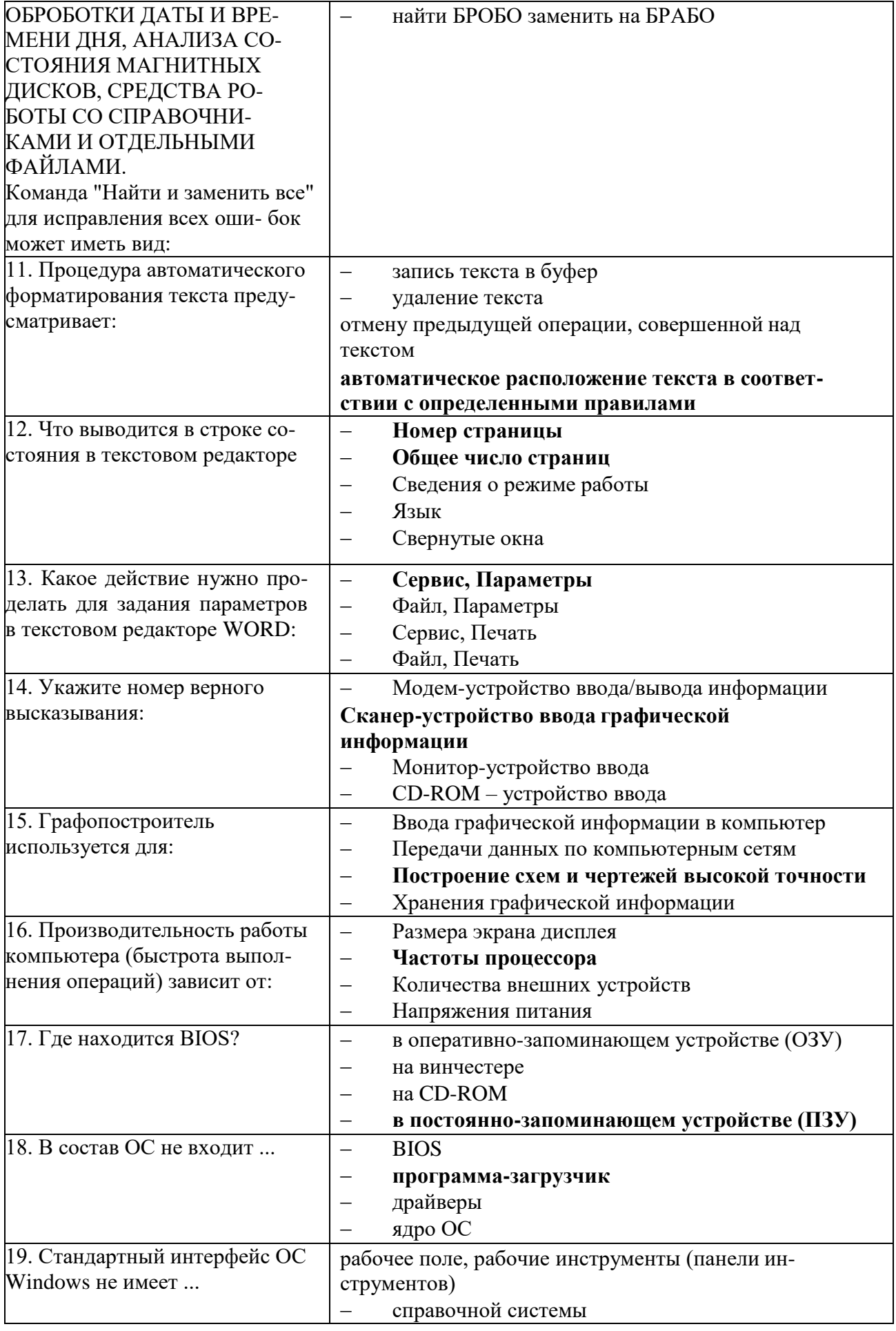

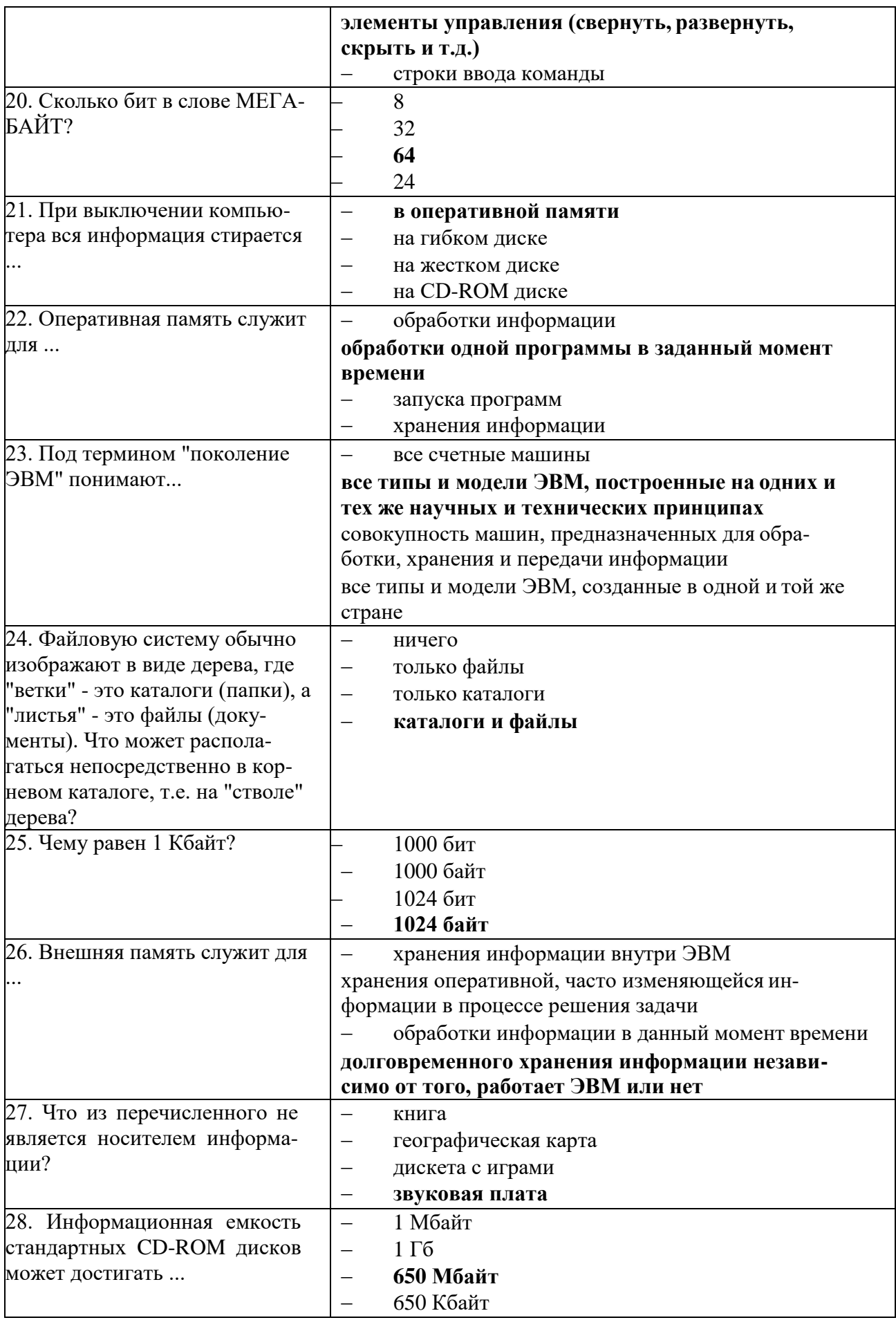

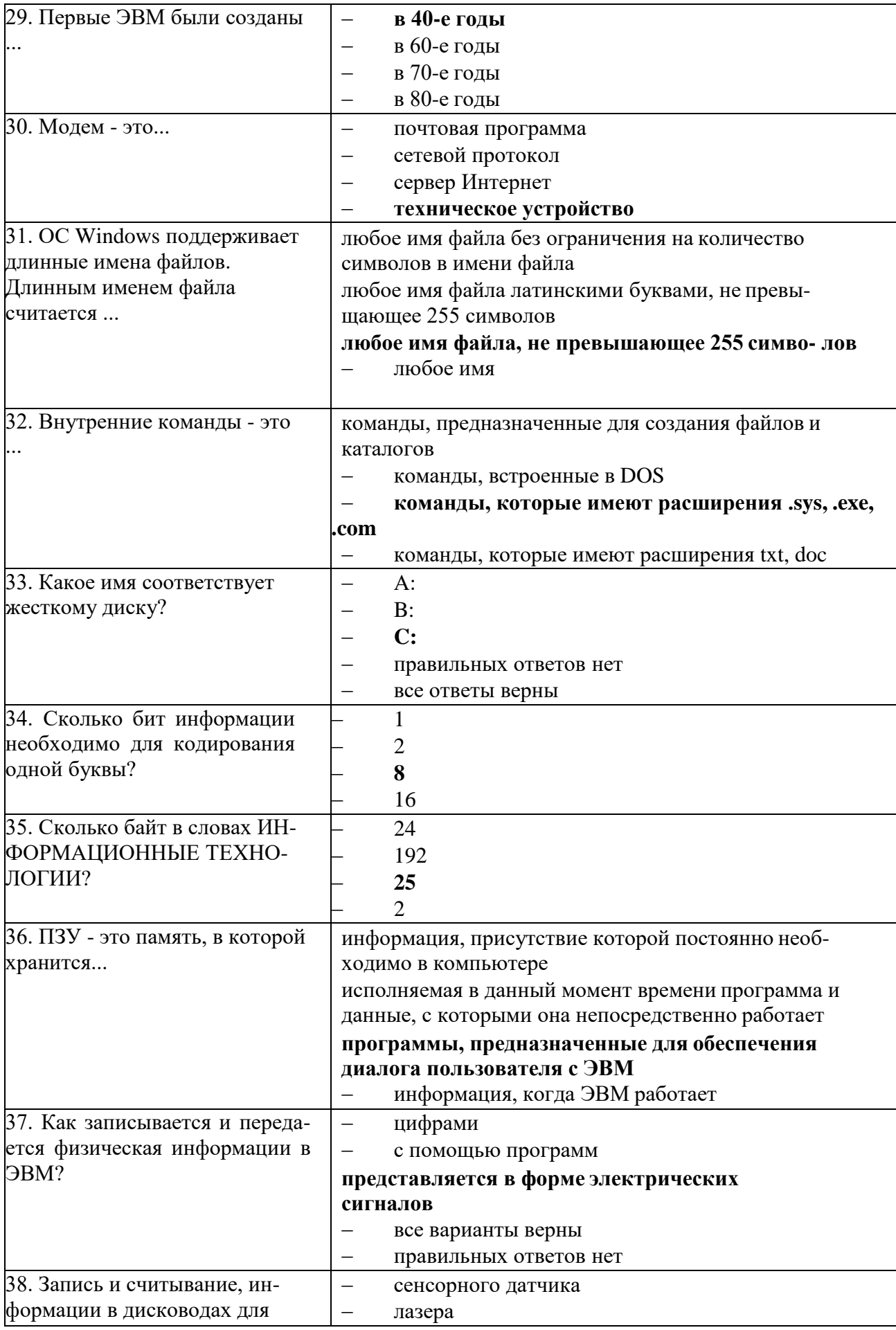

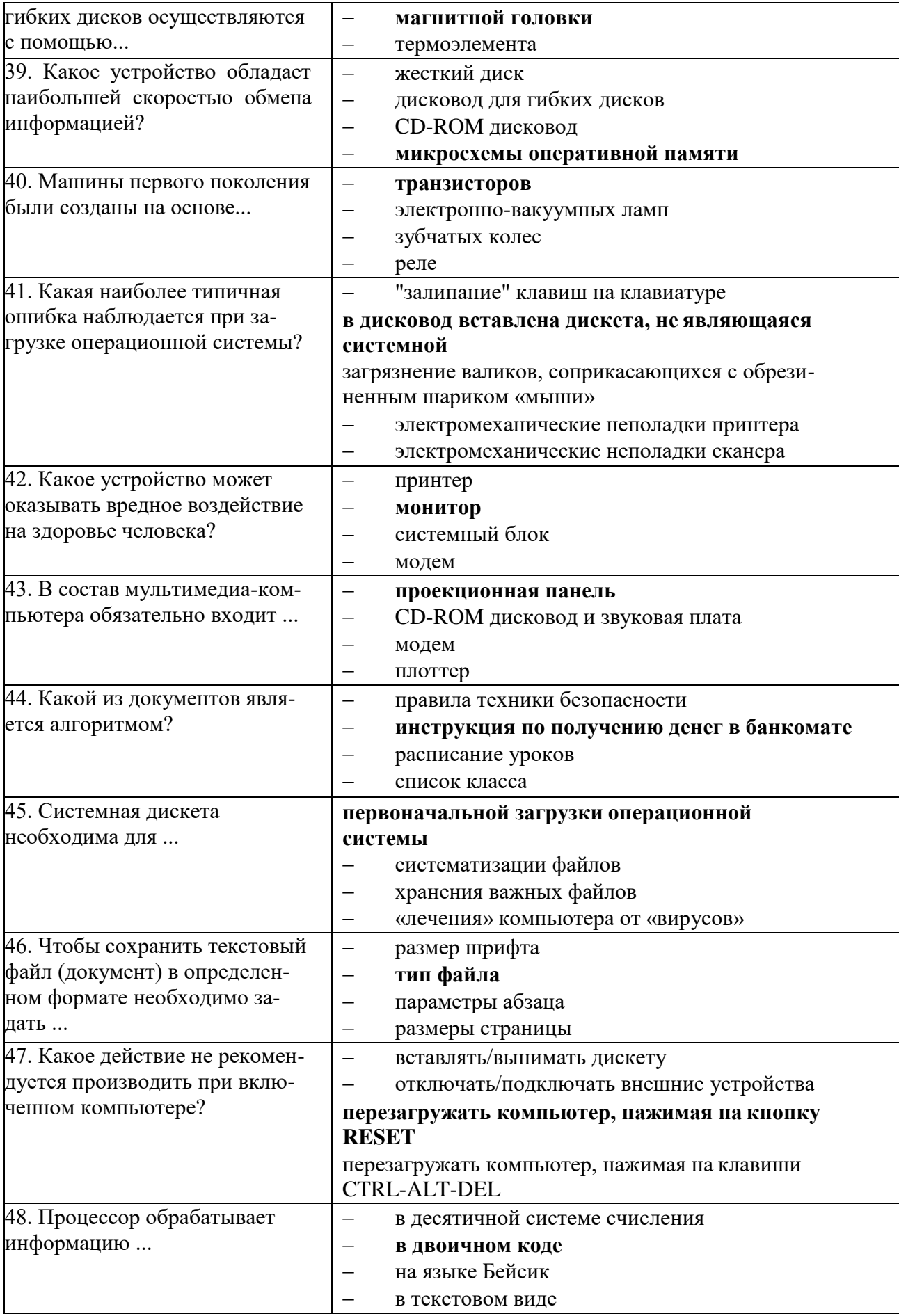

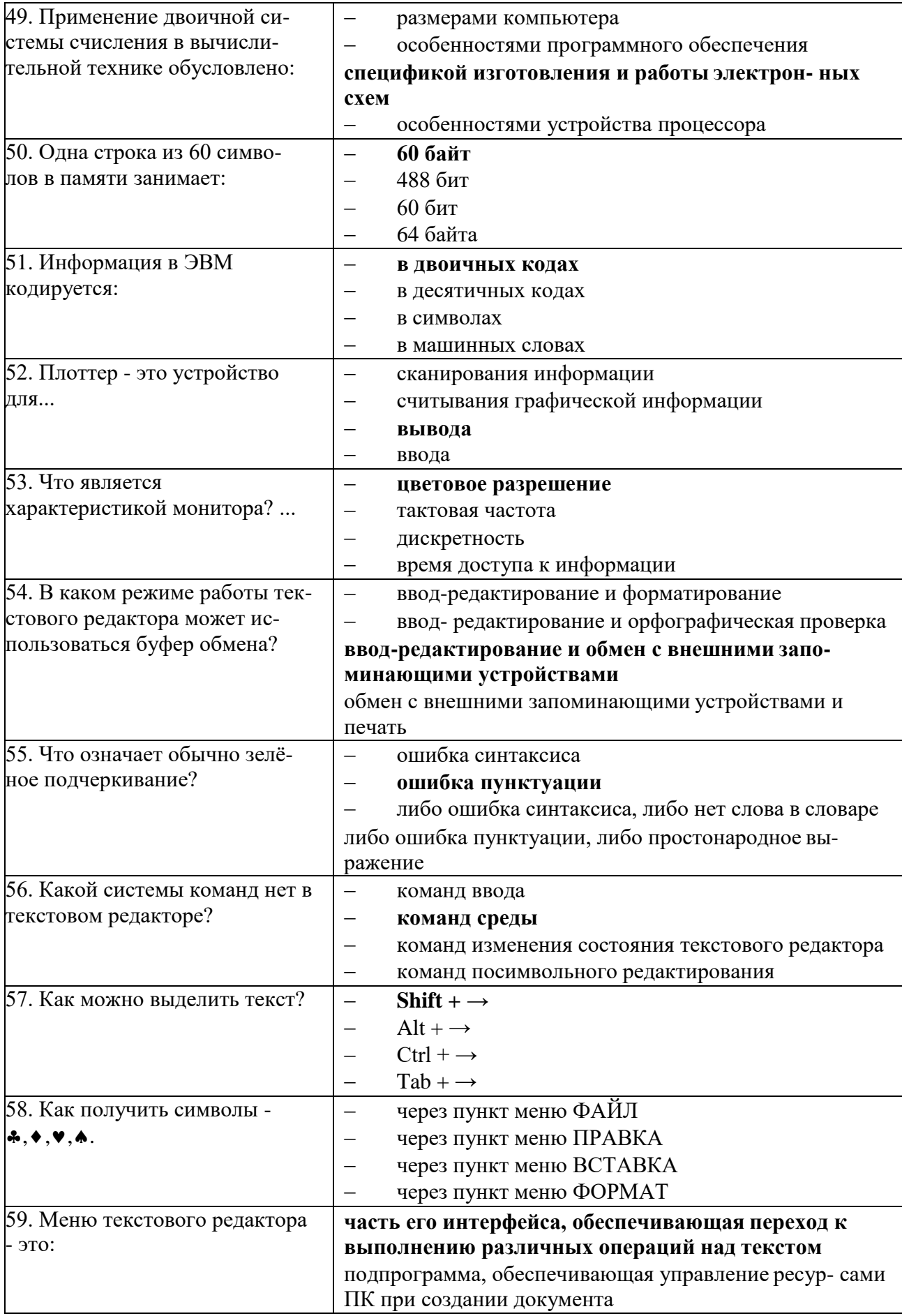

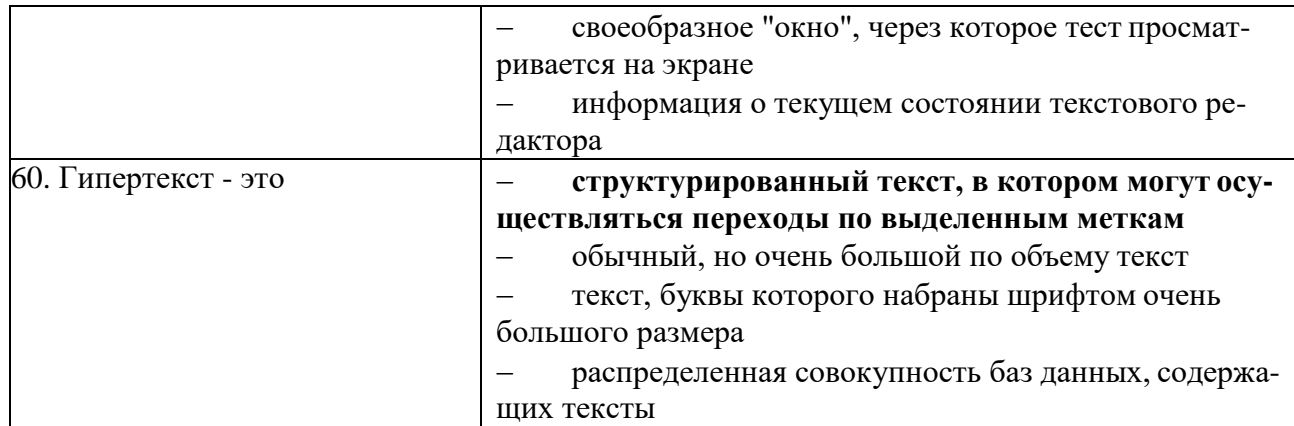

#### **Критерии оценки**

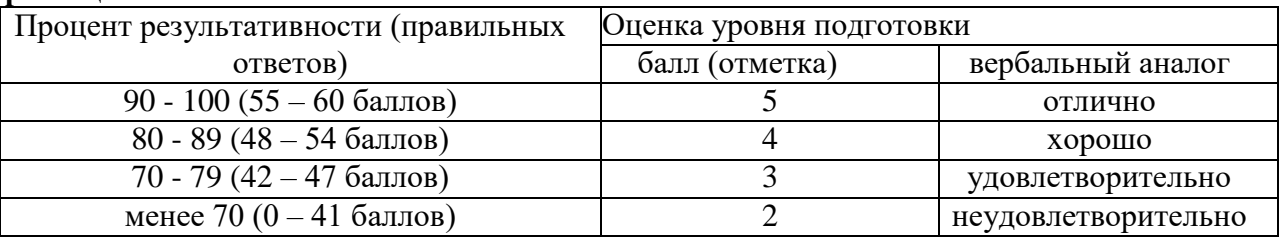

#### **3.2.2Практическая часть**

Состоит из 1 задания, которое нужно выполнить на компьютере. Количество вариантов - 2 Время выполнения – 45 минут.

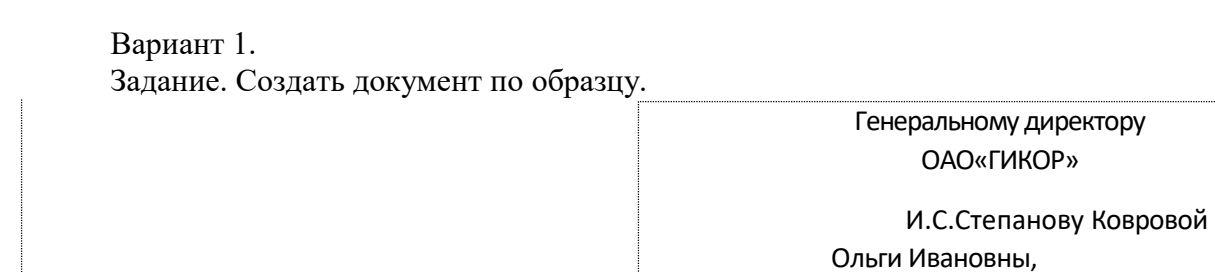

#### **Информационное письмо**

проживающей по

Методология планирования материальных ресурсов производства (MRP) обеспечивает ситуацию, когда каждый элемент производства, каждая комплектующая деталь находится в нужное время в нужном количестве (рис. 4.1).

На основании входных данных MRP-система выполняет следующие операции:

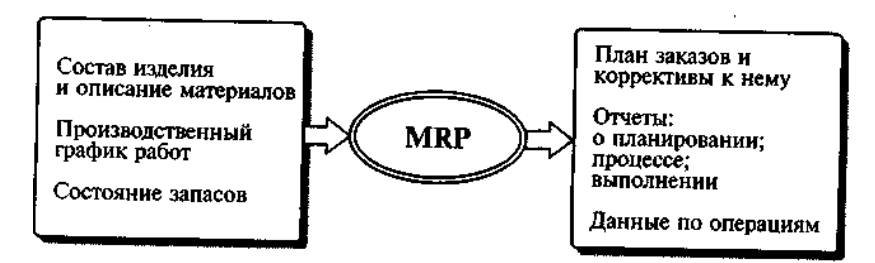

Рис. 4.1. Структурная схема MRP

 определяется количество конечных данных изделий для каждого периода времени планирования;

к составуконечных изделий добавляются запасные части;

 определяется общая потребность в материальных ресурсах в соответствии с ведомостью материалов и составомизделия;

 общая потребность материалов корректируется с учетом состояния запасов для каждого периода времени планирования;

 осуществляется формирование заказов на пополнение запасов с учетом необходимого времени опережения.

Вариант 2.

Задание. Выполнить расчеты в электронной таблице:

Создать таблицу расчета дохода сотрудников организации. Константы вводить в расчетные формулы в виде абсолютной адресации.

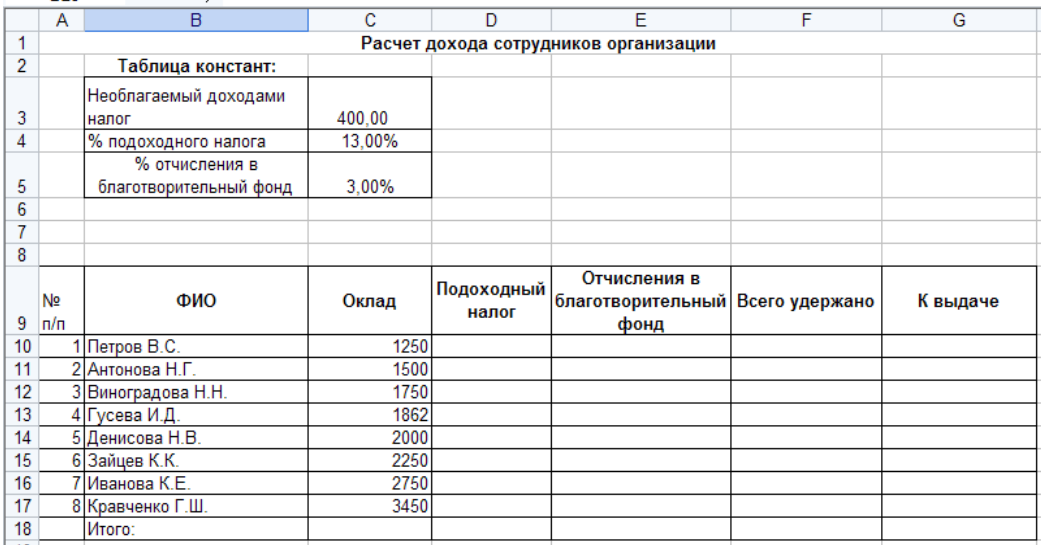

Постройте объемную гистограмму по данным столбца «К выдаче», проведите форматирование диаграммы.

#### **Критерии оценки**

При оценивании практической работы учитываются следующие критерии:

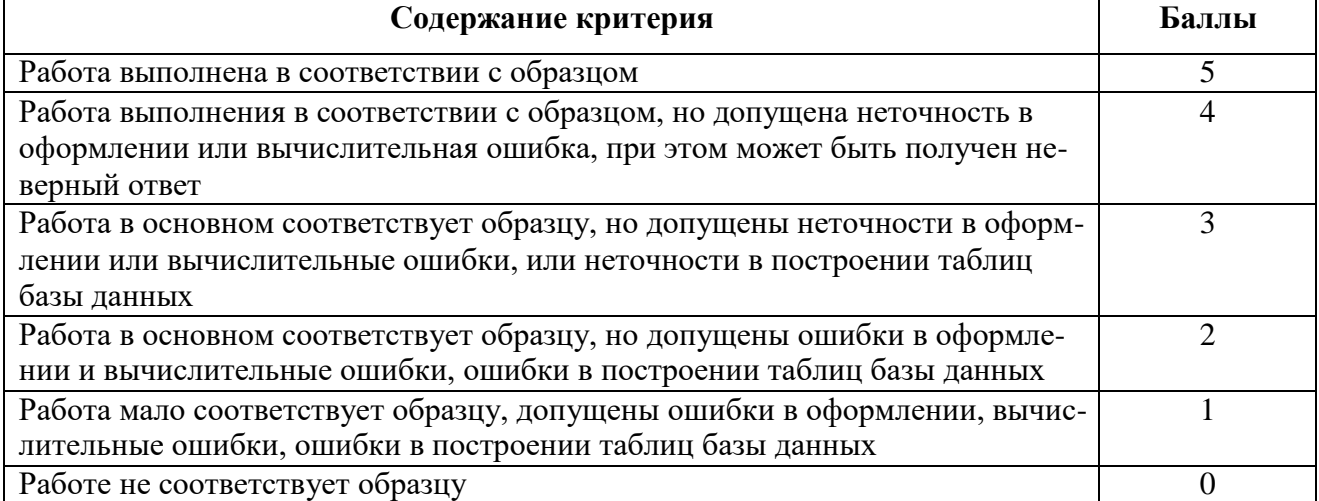

### **4. Перечень учебных изданий, Интернет-ресурсов, дополнительной литературы**

### **Основные источники:**

1. Информатика : учебное пособие для СПО / составители С. А. Рыбалка, Г. А. Шкатова. — Саратов : Профобразование, 2021. — 171 c. — ISBN 978-5- 4488-0925-5. — Текст : электронный // Электронно-библиотечная система IPR BOOKS

2. Лебедева, Т. Н. Информатика. Информационные технологии : учебнометодическое пособие для СПО / Т. Н. Лебедева, Л. С. Носова, П. В. Волков. — Саратов : Профобразование, 2019. — 128 c. — ISBN 978-5-4488-0339-0. — Текст : электронный // Электронно-библиотечная система IPR BOOKS

3. Цветкова М.С., Хлобыстова И.Ю./ Информатика: учебник для СПО – 5-е изд., стер., - М.: Издательский центр «Академия» ,2018 г.- 352 с.

4. Жилко, Е. П. Информатика. Часть 1 : учебник для СПО / Е. П. Жилко, Л. Н. Титова, Э. И. Дяминова. — Саратов, Москва : Профобразование, Ай Пи Ар Медиа, 2020. — 182 c. — ISBN 978-5-4488-0873-9, 978-5-4497-0637-9. — Текст : электронный // Электронно-библиотечная система IPR BOOKS.

### **Дополнительные источники:**

отсутствуют

### **Интернет-ресурсы:**

www.fcior.edu.ru (Федеральный центр информационно-образовательных ресурсов — ФЦИОР).

www. school-collection.edu.ru (Единая коллекция цифровых образовательных ресурсов).

http://ru.iite.unesco.org/publications (Открытая электронная библиотека «ИИТО ЮНЕСКО» по ИКТ в образовании).

www.megabook.ru (Мегаэнциклопедия Кирилла и Мефодия, разделы «Наука / Математика. Кибернетика» и «Техника / Компьютеры и Интернет»).

www.ict. edu. ru (портал «Информационно-коммуникационные технологии в образовании»).

www.digital-edu.ru (Справочник образовательных ресурсов «Портал цифрового образования»).

www.window. edu. ru (Единое окно доступа к образовательным ресурсам Российской Федерации).

www. freeschool.altlinux.ru (портал Свободного программного обеспечения). www.heap.altlinux.org/issues/textbooks (учебники и пособия по Linux).